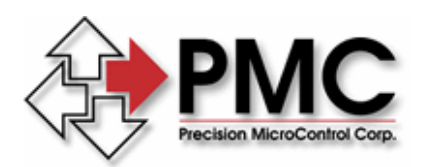

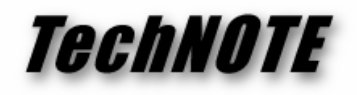

*Title:* MultiFlex ETH 1000 Series G-Code Processing *Products(s):* All MultiFlex ETH 1000 Series Ethernet motion controllers *Keywords:* MultiFlex ETH, Ethernet, FTP, MCCL, G-code, Macro *ID#:* TN1083 *Date:* Feb. 2, 2013

# *Summary*

PMC's MultiFlex ETH 1000 Series motion controllers provide a set of convenient mechanisms to support the transfer and processing of large amounts of data contained in multiple files typically required in CNC G-code applications. The procedure described in the following section can be used as a prototype for creating, loading and executing the files required to implement such an application.

### *More Information*

## **FTP File Transfer Procedure**

The MultiFlex ETH 1000 Series controllers feature an embedded FTP server for file transfer to and from the controller. It can be accessed by a remote FTP client with the default address of 192.168.1.100

The controller file system has the following hierarchy

*/dev/dev/*  /etc /web /update /home /home/user

MCCL macro files and CNC G-code configuration and part files should be transferred to the /home/user directory to allow visibility to the main command processor and CNC interpreter on the controller.

Files can be transferred to the controller in a number of ways, either through the use of a graphical FTP client like Windows Explorer, FileZilla, etc. or invoking the client by command line. The latter method will be discussed here since it lends itself to integration into a user application developed using the PMC Motion Control API. Following are two examples that demonstrate single and multiple file transfers by command line.

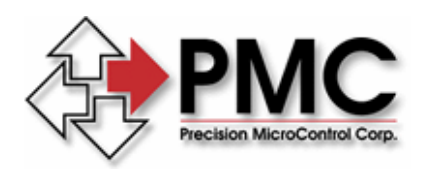

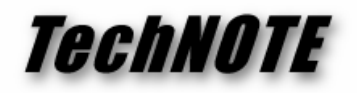

# Single data file transfer

ftp 192.168.1.100 cd home\user put <data1.mfx1>

The data file will now reside in the controller file system

home/user/data1.mfx1

## Multiple data file transfer

Multiple files can be transferred by passing a script to the FTP client, using the following syntax:

ftp -s:ftp\_cmd.txt 192.168.1.100

The ftp\_cmd.txt script file contains the following lines:

cd home/user put data\_1.cmd put data\_2.cmd put data\_3.cmd put data\_4.cmd quit

## **MFX File System Utilities**

Commands that are relevant to the controller file system can be issued from a Telnet command line, such as WinControl, using the following syntax:

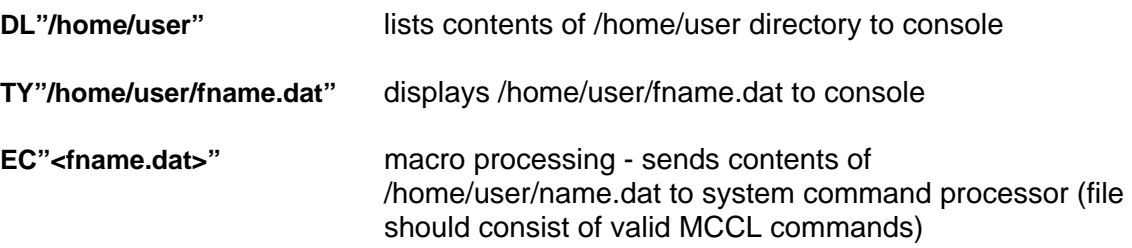

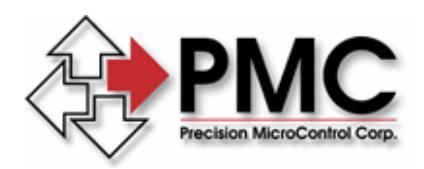

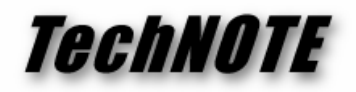

# **G-code File Processing Procedure**

The basic steps described in the previous section can be also be applied to G-code part files, configuration files, tool files and work files. After transferring these data files to the controller via FTP to the /home/user directory, the appropriate MCCL commands can be used to invoke the code:

- RUFn run part file
- RCFn run configuration file
- RWFn run work file
- RTFn run tool file

Note that these commands take integer file numbers as parameters so the files must be named appropriately when transferred to the controller. This can be accomplished in the ftp command script file. For example, the following CNC data files have been created and need to be transferred to the controller and will be reassigned to the following numeric filenames

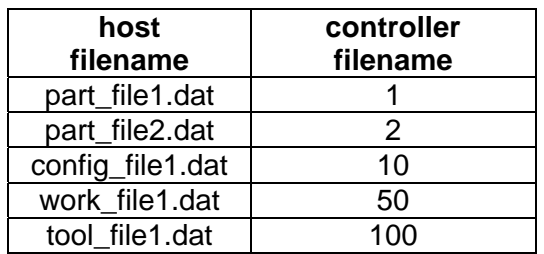

This can be accomplished with the following ftp command script:

cd home/user put part\_file1.dat 1 put part\_file2.dat 2 put config\_file1.dat 10 put work\_file1.dat 50 put tool\_file1.dat 100 quit

The files can then be passed to the G-code processor with the following commands

 rcf10 ; run CNC configuration file rwf50 ; run CNC work file rtf100 ; run CNC tool file ruf1 ; run CNC part program 1 ruf2 ; run CNC part program 2